# 利用 **VB** 实现 **WinCC** 归档数据处理①

段培永<sup>1,2</sup>, 王玉红<sup>1,2</sup>, 李 慧<sup>2</sup>

1<br>(山东建筑大学 信息与电气工程学院, 济南 250101)<br>2ch本公知能建筑共术重点实验室 ※南 250101)  $^{2}$ (山东省智能建筑技术重点实验室, 济南 250101)

摘 要: WinCC是一款功能强大的 HMI系统, 它可以组态界面并可以对数据进行归档, 但是对于一些复杂的数据 处理如数据查询, 计算和统计, 就显得力不从心. 文章利用 VB 编程工具建立了 WinCC 的归档数据库与 Access 数据库和 EXCEL 的连接, 并生成了.exe 文件, 通过 WinCC 的直接调用, 实验人员可以根据自己的喜好去选择数 据存储方法和路径, 实现数据的有条件查询和复杂处理.  $015.$ 

关键词: WinCC 归档数据; 查询; Access; Excel

# **Realization of WinCC Archive Data Processing by VB**

DUAN Pei-Yong<sup>1,2</sup>, WANG Yu-Hong<sup>1,2</sup>, LI Hui<sup>2</sup>

<sup>1</sup>(School of Information & Electric Engineering, Shandong Jianzhu University, Jinan 250101, China) <sup>2</sup>(Shandong Kay Laboratany of Intelligent Puilding Technology, Jinan 250101, China) <sup>2</sup>(Shandong Key Laboratory of Intelligent Building Technology, Jinan 250101, China)

**Abstract**: While WinCC is able to configure interface and archive data as a powerful HMI system, it is inadequate for complex data processing such as data query, computing and statistics. In this paper, the WinCC archiving database is connected with Access database and EXCEL based on VB, then an exe file is generated and can be directly called by WinCC, in which case experimenters can select data storage method and path according to their preferences and accomplish conditional query and complex processing for data.

**Key words**: WinCC achiving data; query; Access; Excel

WinCC 是西门子公司与微软共同开发的一款优秀 的工控组态软件, 具有友好的组态界面, 可实现变量趋 势显示、历史数据查看、报警以及数据归档等功能, 广 泛地应用于各种工业系统的数据采集及监控系统中, 某高校筹建的太阳能与浅层地热能复合系统实验室即 引进了一套基于PLC和WinCC的数据采集和监控系统, 实现了数据的自动采集和存储, 但是实验人员需要对 数据进行有条件的查询, 输出备份并进行相关的处理 以及打印, 对于这些需求, WinCC 就显得力不从心.

有关资料介绍了用 SQL 技术直接访问 WinCC 的 背景数据库, 但是 WinCC V6.2 以后, 数据均以压缩形 式归档, 需要由 WinCC 专门的驱动以及查询语言进行 访问, 对于不熟悉 SQL 数据库知识的实验人员操作起 来会比较困难, 因此, 为了满足实验人员对数据查询

和处理的要求, 本着人性化, 便捷化的原则, 文章利 用 VB 编程工具开发了一个.exe 应用程序, 通过 WinCC 的直接调用, 实验人员可以自由查询数据并根 据自己的喜好去选择数据存储方法和路径, 实现数据 的有条件查询和复杂处理.

1 方案的可行性分析

选用 VB6.0 编程工具, 建立 ACCESS 数据库和 EXCEL 文件与归档数据库的连接, 生成应用程序, 通 过 WinCC 的直接调用, 使其集成到系统监控界面中, 将 Access 强大的数据库处理功能和 EXCEL 便捷的报 表编辑、处理和打印功能集合在一起, 实验人员通过 直观的界面, 输入需要查询的条件即可对数据进行查 询和处理, 真正达到了实验建设的信息化和自动化要

① 基金项目:国家自然科学基金(61074070)

收稿时间:2013-03-20;收到修改稿时间:2013-05-08

求. 方案的提出基于一下几点特性的支持:

1) WinCC 的数据开放性[1]

WinCC 以 Microsoft 技术为后盾, 几乎集成了 Microsoft 所有的开放性技术, 采用标准的 MS SQL Server 作为组态数据和归档数据的存储数据库, 对其 访问方法有多种包括 WinCC OLE-DB、MS OLE-DB、 OPC HDA 等.

OLE-DB 是一种快速访问不同数据的开放性标准. 与大家都熟悉的 ODBC 标准不同, 它是建立在 COM 和 DCOM 基础之上的, 数据库的连接是通过一个数据 库的提供者而建立的, 通过西门子厂商提供的 WinCC OLD DB Provider,可以是实现对 WinCC 数据库的透明 访问.

2) VB 强大的数据库处理功能[2,3]

开发工具 VB6.0 作为 WinCC 数据库和 ACCESS 与 EXCEL 联系的桥梁, 见图 1:

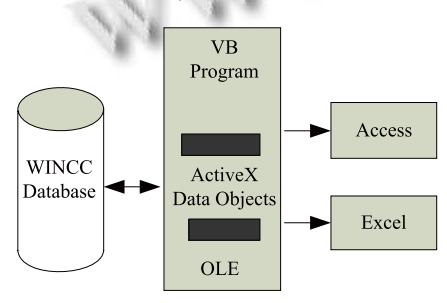

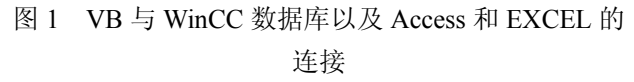

VB6.0 内置的数据库引擎 ADO(ActiveX Data Object),是 VB 支持的一种最新的数据库访问模式, 被 用来同新的数据访问层 OLEDB Provider 协同工作, ADO继承了连接ODBC数据源方式, 可以使用任何一 种 ODBC 数据源, 实现 VB 与 WinCC 数据库, Access 数据库无缝连接. OLE 即对象的连接和嵌入技术, 可 以实现应用程序之间的数据以及功能共享, 利用 OLE 自动化编程在 VB 中使用 Excel 对象, 完成与 Excel 的 无缝连接[4].

# 2 VB与归档数据库的连接

# 2.1 连接方法

WinCC V6.2 以后, 归档数据以压缩形式存储在背 景数据库中, 普通的 Microsoft OLE –DB provider 无法读取并解密出 WinCC 的归档数据,访问这些经过

140 软件技术·算法 Software Technique·Algorithm

压缩的二进制数据块, 需要采用独特的 OLE-DB provider—WinCC OLE-DB provider, 而且访问语法也 与访问一般数据库不同.

ADO通过WinCC OLE-DB Provider访问数据库的 连接字符串结构如下:

Provider = Name of the OLE DB Provider;

Catalog=Database Name; Data Source=Server Name.

其中, Catalog—WinCC 运行数据库, 他的名称一 般是"CC 工程名 年 月 日 时 分 秒 R";

Data Source—访问本地计算机时为".\WinCC", 访问远程计算机时为"Computer Name \WinCC".

以上这些信息可以在 ODBC 数据源中获得, 获得 方式如下: 运行 WinCC, 在 Windows 操作系统的控制 面板-管理工具—ODBC(数据源)中会动态添加两条数 据 源 :CC\_SOLshiya\_12\_05\_31\_20\_06\_09 和 CC\_ SQLshiya\_12\_05\_31\_20\_06\_09R, 其中第二条数据源 即为 WinCC 的归档数据库. 对于不同的运行系统生成 的数据库名称不同, 因此设计采用手动设定数据库的 连接字符串的方法来实现对不同数据库的访问.

设定界面如图 2 所示:

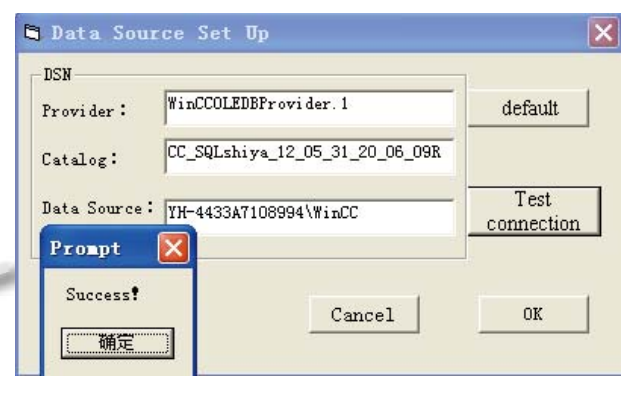

图 2 数据源设置界面

# 2.2 查询过程值方法

查询 WinCC 过程值归档语法有其特有的格式:

TAG:R,<ValueID or ValueName>, <TimeBegin  $>$ .  $\le$ TimeEnd  $>$ 

其中 ValueID:数据库表中的 ValueID. ValueName: ArchiveName\ValueName 格式的 ValueName 值.

TimeBegin: 起始时间

TimeEnd: 终止时间 , 格式为 YYYY-MM-DD hh mm ss

查询过程值首先要获得变量的名称, 通过访问运 行数据库下 Archive 表来获得, Archive 数据表中存放 的是变量 ID 与变量名称的对应关系, 不经过压缩存档, 直接用 SQL 查询语法进行访问, 连接关键字符如下:

Strconn="Provider=SQLOLEDB.1;Integrated Security=SSPI;Persist Security

Info=False;InitialCatalog=CC\_SQLshiya\_12\_05\_31

\_20\_06\_09R;DataSource=YH-4433A7108994\WinCC" 查询语法如下:

ssql = "SELECT ValueName FROM Archive"

实验人员可以通过查询界面的下拉菜单来选择要 查询的变量. 同时设定查询的时间范围, 在界面的 MSHFlexGrid 控件中显示出查询的数据. WinCC 归档 变量的时间采用通用协调时(UTC, Universal Time Coordinated)时间, 滞后北京时间 8 小时, 所以得到归 档数据后, 时间需要做调整. 在 VB 中可以使用 DateAdd 函数来进行转换.

查询结果如图 3 所示:

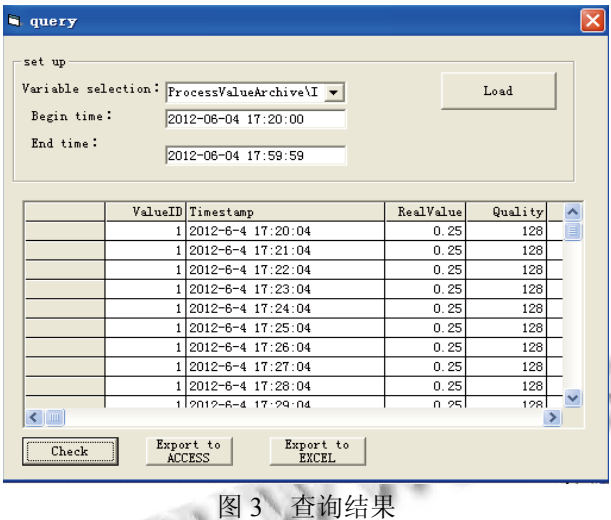

#### 3 与ACCESS和EXCEL的连接

以上是实现了对变量的自由查询, 在实验过程中 需要对查询到的数据进行备份和处理以及打印等操作, 设计将 ACCESS 强大的数据库处理功能以及 EXCEL 的报表编辑和打印功能集合在一起, 实验人员可以根 据需要选择存储方式将数据导出.

# 3.1 与 ACCESS 的连接

在 VB 中使用 ADO 对象模型实现与 Access 数据 库的连接, ADO 连接主要包含 Connection、Command、 Recordset 以及 Parameter 等, 完成了传输模块中的主 要部分. Connection 用来指向特定的数据库;Com-mand 用以对数据源完成插入、删除、修改或查询等操 作;Recordset 用以返回查询结果. 方法如下:

1) 在连接数据库前, 需要在 Visual Basic 6.0 菜单 "工程"—"引用"中选择 Microsoft ActiveX Data Objects 2.6 Library 组件以及 Microsoft ActiveX Data Objects Ext. for DDL and Security 组件(实现对 ADO 对象和编 程模型的扩展)

2) 利用代码创建数据库和表, 实验人员可以自定 义数据库的名称以及库中表的名称, 表的格式在后台 进行了定义, 一共有三个字段, 分别为"ID", "Time", "Value", 创建代码如下:

db=App.Path&"/"&""& Text1.Text & ".mdb"'在项 目路径下创建自定义数据库

#### pstr="Provider=Microsoft.Jet.OLEDB.4.0;"

pstr = pstr & "Data Source=" & db'数据库连接字符 串

cat.ActiveConnection = pstr

Settbl=Nothing

 $Set$  thl = New ADOX. Table

tbl.Name=Text4.Text'创建表格

tbl.Columns.Append "ID" tbl.Columns.Append "Time" tbl.Columns.Append"Value" '对表进行初始化 定义

cat.Tables.Append tbl

3) 将查询的归档数据库的记录集写入 Access 数据 库中, 由于要把字段中的时间转换为北京时间, 记录 集的写入分字段进行, 代码如下:

For  $j = 1$  To rs. RecordCount

rst.AddNew

rst.Fields(0)=rs.Fields(0)

rst.Fields(1)=DateAdd("h",8,Str(rs.Fields(1)))

 $rst.Fields(2) = rs.Fields(2)rs.MoveNext$ 

rst.MoveNext

Next j

Access 数据库创建和输出操作界面如图 4, 用户根 据自己的需要建立 Access 数据库, 定义表名, 使数据 操作更人性化.

# 3.2 与 EXCEL 的连接

用 VB 编写直接控制 Excel 操作的程序, 方法是用

Software Technique·Algorithm 软件技术·算法 141

*p*

*n*

*i*  $(A) = (\sum_{1}^{n}$ 

*H A*

VB 的 OLE 自动化技术获取 Excel 的句柄, 从而控制 Excel 的一系列操作, 其方法如下:

1) 在 VB 工程中引用 Microsoft Excel 类型库, 从 "工程"菜单中选择"引用"栏, 选择 Microsoft Excel 9.0 Object Library

2) 在通用对象的声明过程中定义 excel 对象

Dim xlapp as excel.application

Dim xlbook as excel.workbook

Dim xlsheet as excel worksheet

### Export: VINCCSQL-TO-ACCESS

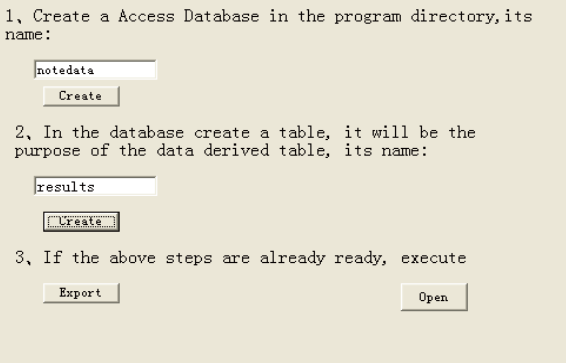

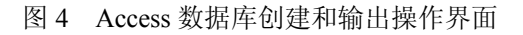

3) 创建新实例, 获取 Excel 的控制句柄, 创建 Excel 应用类.

```
Set newxls =CreateObject("excel.application")
```
4) 创建工作簿和工作表,定义 EXCEL 输出格式.

 $Set$  xlbook = xlsapp. Workbooks. Add

Set xlsheet = xlsbook.Worksheets("sheet1") xlsheet.Cells $(1, 1)$  = "ValueID"

```
xlsheet.Cells(1, 2) = "Time"
```

```
xlsheet.Cells(1, 3) = "RealValue"
```

```
xlapp.ActiveWorkbook.SaveAs
```

```
FileName:=App.Path & "\" & Text3.Text & ".xls"
 'Text3.Text 表示用户要创建的 EXCEL 文件名
```

```
5) 将查询数据导入到 Excel
```

```
For j = 1 To rs. RecordCount
    newsheet.Cells(j + 1, 1) = rs.Fields(0)newsheet.Cells(i + 1, 2) = DateAdd("h", 8,
Str(rs.Fields(1))) 
    newsheet.Cells(j + 1, 3) = rs.Fields(2)rs.Update 
    rs.MoveNext 
    Next j
```
4 WinCC调用数据查询应用程序

在 WinCC 中图形界面中添加按钮控件, 在鼠标动 作中选择 C 动作, 利用 ProgramExecute 函数实现 对.exe 应用程序的调用. 这样实验人员就可以在 WinCC 界面上直接启动应用程序, 进行数据的查询与 打印.

# 5 结论

根据对实验数据进行处理的要求, 用 VB 编写了 对 WinCC 历史数据进行查询, 报表打印的应用程序. 综合了 Access 存储数据的灵活性以及 EXCEL 报表打 印功能, 使实验人员在不熟悉编程语言的情况下可以 对应用程序进行傻瓜式操作, 程序已在实验室项目中 成功应用, 效果良好.

# 参考文献

- 1 苏昆哲.深入浅出西门子 WinCCV6. 北京:航空航天大学出 版社,2004.
- 2 张玉生.Visual Basic 程序设计与上机实验指导.上海:华东 理工大学出版社,2006.
- 3 胡冰.黎洪生.基于 Access 数据库的 WinCC 组态软件报表 系统的研究.自动化与仪器仪表,2007(1):30−32.
- 4 李金锁.周华.梁慧杰.贾涛.WinCC 的查询打印功能在天津 无缝钢管厂的应用.机械工程与自动化,2007(2):155−157.
- 5 高春燕,李艳,谷伟东.Visual Basic 数据库关键技术与实例 应用.北京:人民邮电出版社, 2004.